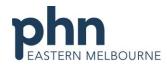

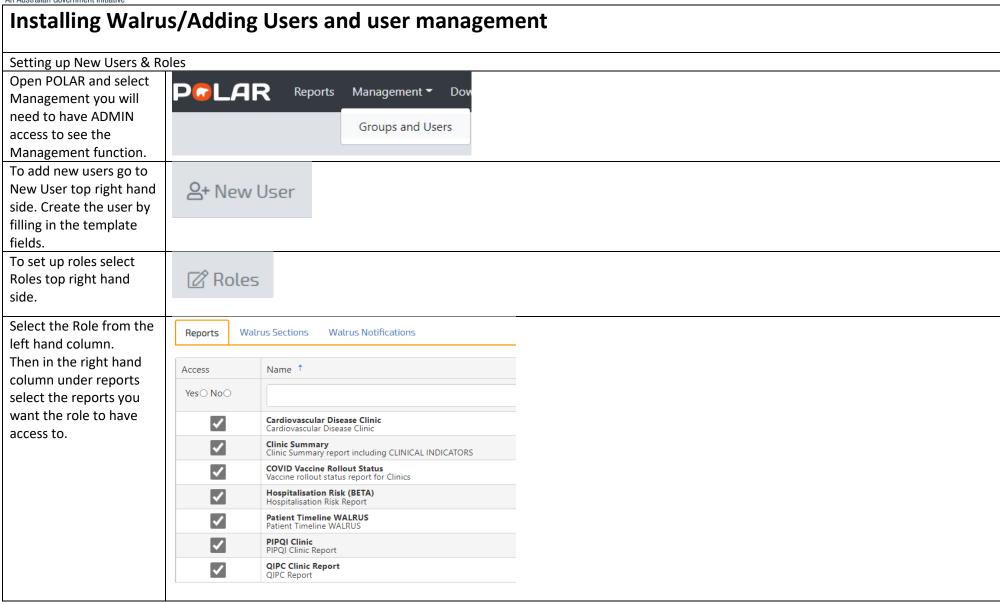

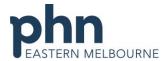

| Under Walrus selections<br>you can select which<br>walrus icons you want<br>the role to have access | Reports          | Walrus Sections Walrus Notifications                                                                            |
|----------------------------------------------------------------------------------------------------|------------------|----------------------------------------------------------------------------------------------------|
| walrus icons you want                                                                               | периго           | **au as rections                                                                                                |
| walrus icons you want                                                                               |                  | I                                                                                                    |
|                                                                                                    | Access           | Name †                                                                                                    |
| the role to have access                                                                             | Yes ○ No ○       |                                                                                                    |
| to.                                                                                                 | ~                | Walrus.Graphs<br>Graphs button from Walrus                                                                      |
|                                                                                                    | <u> </u>         | Walrus.Mbs MBS section of Walrus                                                                                |
|                                                                                                    | <b>✓</b>         | Walrus.Missing Missing data section of Walrus                                                                   |
|                                                                                                    | ~                | Walrus.Patient                                                                                                  |
|                                                                                                    | <b>✓</b>         | Patient info section of Walrus  Walrus.Pip                                                                      |
|                                                                                                    | <b>V</b>         | PIP section of Walrus  Walrus.Risk                                                                              |
|                                                                                                    |                  | Risk section of Walrus  Walrus.Timeline                                                                         |
|                                                                                                    | ✓                | Button to open patient time line from Walrus                                                                    |
|                                                                                                    |                  |                                                                                                    |
| Under the Walrus                                                                                    | Reports Walrus 9 | Sections Walrus Notifications                                                                                   |
| Notifications you can                                                                               |                  | ame †                                                                                                    |
| select which                                                                                        | Yes O No O       | -49 Health Assessment                                                                                           |
| notifications/prompts                                                                               | nu               | + Health Assessment                                                                                             |
| you want the role to                                                                                | Z At             | ooriginal & Torres Strait Islander Health Assessment                                                            |
| have access to. Repeat                                                                              | nu nu            | ooriginal & Torres Strait Islander Status<br>  <br>                                                             |
| with each role. All users                                                                           |                  | lergy Reaction                                                                                                  |
| allocated that role will                                                                            | ✓ AF             | PRI Risk: Little to no indication of cirrhosis (<0.5)                                                           |
| now have the same set                                                                               | nu nu            | PRI Risk: Moderate indicator of cirrhosis (>=0.5 & <=1.5)  PRI Risk: Strong indicator of cirrhosis (>1.5)       |
| up.                                                                                                 | nu nu            | udit C required                                                                                                 |
|                                                                                                    |                  | ood Pressure recording required                                                                                 |
|                                                                                                    | nu nu            | MI not recorded                                                                                                 |
|                                                                                                    |                  | MI recording required on Indigenous aged 18 or older with no BMI recorded in the past 24 months are Plan Review |
|                                                                                                    |                  | ा।<br>rvical Screening Test required                                                                            |
|                                                                                                    |                  | ountry of birth                                                                                                 |
| Note you can customise                                                                              |                  |                                                                                                    |
| the reports for each user                                                                           |                  |                                                                                                    |
| as well.                                                                                            |                  |                                                                                                    |
| Installation                                                                                        |                  |                                                                                                    |

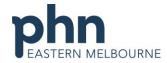

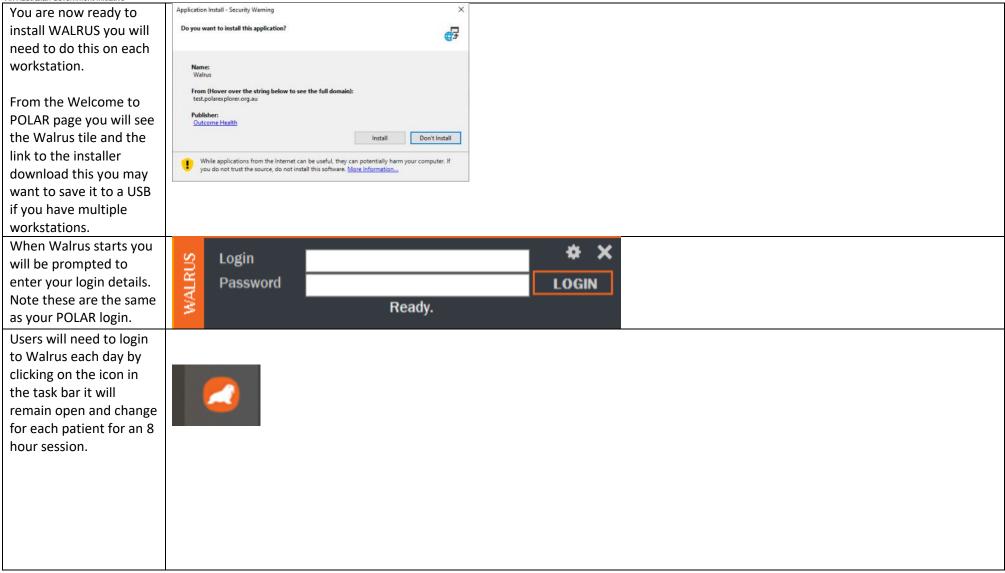

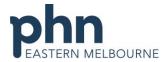

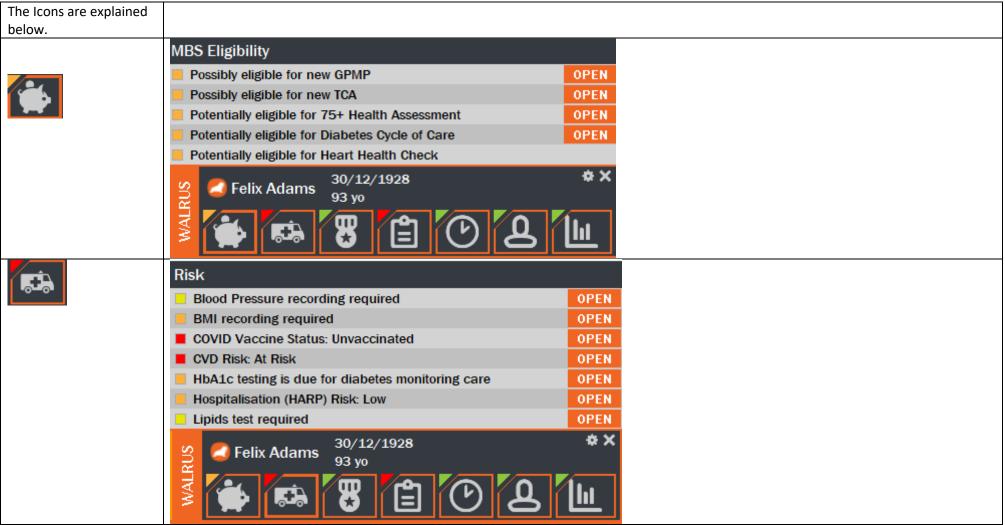

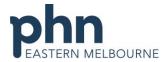

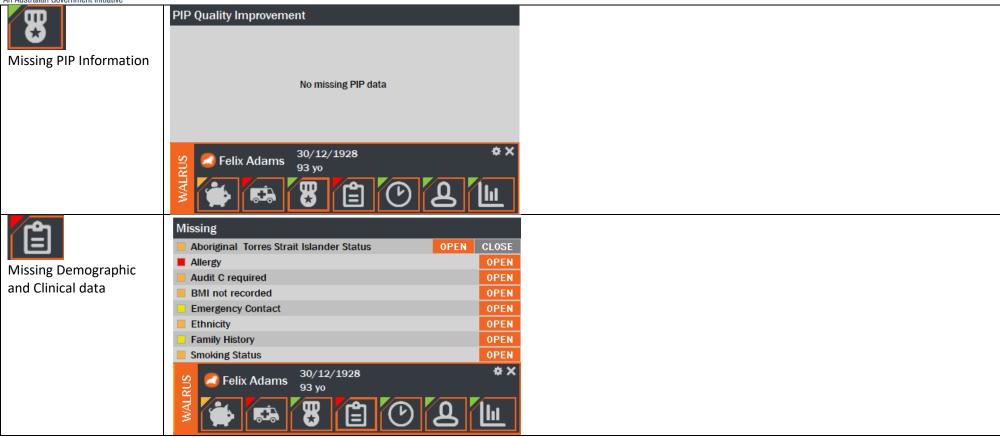

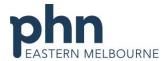

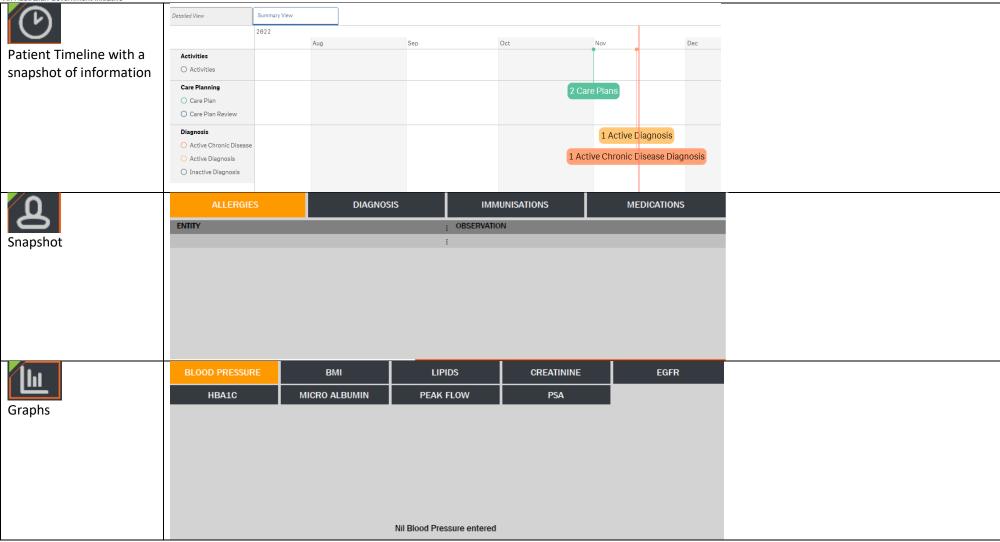